Buenos días Madres, Padres y Apoderados:

Junto con saludar, nos es grato informar que se encuentra disponible en todas las páginas web de los establecimientos educacionales, el **Repositorio Virtual**, que tiene por objetivo abordar los principales contenidos por nivel, en las asignaturas de Matemáticas, Lenguaje, Historia, Ciencias, Física y Biología.

Para ingresar a este repositorio, debe seguir los siguientes pasos:

1° Abrir la página web de su establecimiento.

2° Buscar en el costado derecho o izquierdo el banner **"Busca tu clase online"** y hacer click.

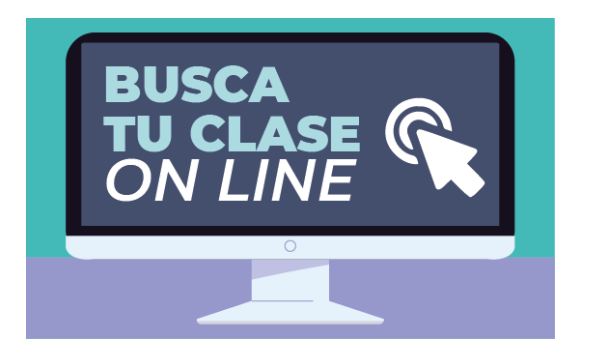

3° Al ingresar, se desplegará un menú.

4° Ahí, debe identificar la asignatura y ciclo (Básica o Media), para luego hacer click y desplegar los niveles educativos.

5° Hacer click en el nivel que está buscando y se les desplegará una tabla con los objetivos, indicadores y link para descargar ficha.

6° Hacer click en el símbolo de la ficha y se les abrirá automáticamente:

Cada ficha de trabajo tiene la siguiente estructura:

- 1. Video introductorio con explicación del contenido.
- 2. Breve explicación escrita del contenido.
- 3. Ejercicios
- 4. Ticket de salida
- 5. Solucionario del ticket de salida

Importante destacar que todas las fichas son de libre acceso, por lo que no se requieren usuarios ni contraseñas.

Esperando que estas herramientas educacionales sean de su ayuda, se despide:

Dirección de Educación de Providencia

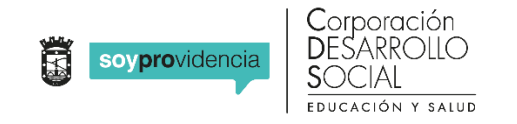